# **DEUSTCH**

#### **BK463 ADDENDUM**

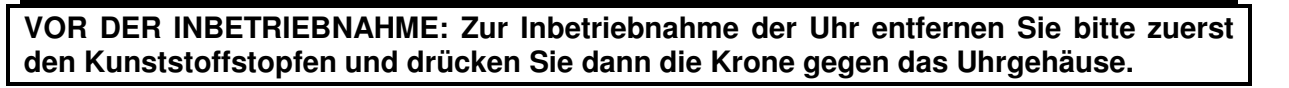

#### **ZUSAMMENFASSUNG DER STATUSANZEIGE**

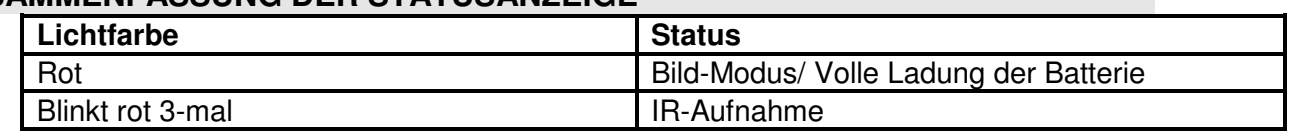

## **VERFAHREN UNBEDINGT EINHALTEN, UM DIE AUFGEZEICHNETEN DATEN AUF IHREMCOMPUTER ANSEHEN ZU KÖNNEN.**

- **-- Vor dem Anschluss der Uhr an den Computer sicherstellen, dass die Uhr ausgeschaltet ist.**
- **-Vor dem Anschluss der Uhr mit dem Computer zuerst das USB-Kabel mit der Uhr verbinden.**
- **STELLEN SIE SICHER, DASS DAS ENDE DES USB-KABELS VOLLSTÄNDIG IN DEN USB-ANSCHLUSS DER UHR EINGESTECKT IST.DAS ANDERE ENDE DES KABELS MUSSVOLLSTÄNDIG IN DEN USB-ANSCHLUSS DESCOMPUTERS EINGESTECKT WERDEN.**
- **Wenn Sie die Uhr mit dem Computer verbinden, lassen ein paar Minuten Zeit für das System Ihres Computers, um das Gerät zu erkennen, und vermeiden Sie die Bedienung während dieser Erkennungszeit.**
- **Wenn die Uhr nicht vom Computer erkannt wird, stecken Sie das USB-Kabel an einen anderen USB-Port des Computers. Wenn der Computer die Uhr immer noch nicht erkennt, starten Sie den Computer und schließen Sie die Uhr erneut an Ihren Computer an.**
- **Vor dem Abklemmen der Uhr vom Computer muss der Wechseldatenträger sicher entfernt werden.**

**------------------------------------------------------------------------------------------** 

### **FRENCH**

**AVANT UTILISATION : Pour démarrer votre montre, retirez la butée en plastique et poussez la couronne à fond contre la montre.** 

# **STATUT DU VOYANT**

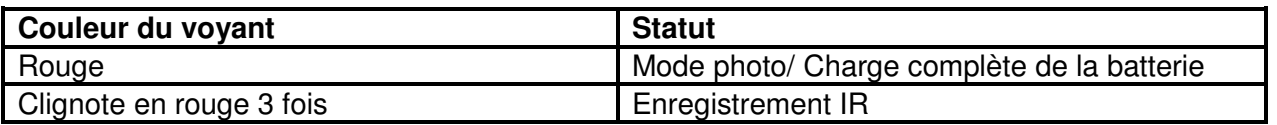

**PROCÉDURE A SUIVRE IMPÉRATIVEMENT POUR VOIR DES DONNÉES ENREGISTRÉES SUR VOTRE ORDINATEUR** 

- **Avant de connecter la montre à votre ordinateur, assurez-vous que la montre est ÉTEINTE.**
- **Avant de connecter la montre à l'ordinateur, connectez d'abord le câble USB à la montre.**
- **ASSUREZ-VOUS QUE L'EXTREMITE DU CABLE USB EST BIEN INSERÉE DANS LE PORT USB DE LA MONTRE. L'AUTRE EXTRÉMITÉ DU CABLE DOIT ÊTRE BIEN INSÉRÉE DANS LE PORT USB DE L'ORDINATEUR.**

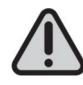

- **Lors de la connexion de la montre à l'ordinateur, attendez quelques minutes pour que le système de l'ordinateur reconnaisse le disque amovible, et n'effectuez aucune opération pendant la procédure de reconnaissance.**
- **Si la montre n'est pas reconnue par l'ordinateur, connectez le câble USB à un autre port USB de l'ordinateur. Si l'ordinateur ne reconnaît toujours pas la montre, redémarrez l'ordinateur et rebranchez la montre à votre ordinateur.**
- **Avant de débrancher la montre de l'ordinateur, le disque amovible doit être retiré en toute sécurité.**

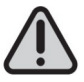

# **NEDERLANDS**

**VÓÓR GEBRUIK: Om het horloge beginnen te gebruiken dient u de plastic pal eerst te verwijderen en de kroon tegen de horlogekast te duwen.** 

#### **SAMENVATTIN INDICATOR STATUS**

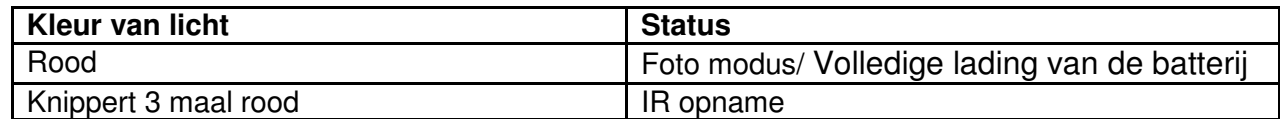

# **PROCEDURE DIENT NAUWKEURIG TE WORDEN OPGEVOLGD OM DE OPGENOMEN DATA OP UW COMPUTER TE BEKIJKEN**

**-Vóór u het horloge verbindt met uw computer, zorg ervoor dat het horloge UIT staat. -Voordat u het horloge aansluit met de computer, verbindt deUSB-kabel eerst met uw horloge.** 

**-ZORG DAT HET EINDE VAN DE USB-KABEL VOLLEDIG IN DE USB-POORT VAN UW HORLOGE IS INGEVOEGD. HET ANDERE UITEINDE VAN DE KABEL DIENT VOLLEDIG TE WORDEN INGEBRACHT IN DE USB POORT VAN DE COMPUTER.** 

- **-Wanneer het horloge met de computer verbindt, wacht u een paar minuten voor uw computersysteem de verwisselbare schijf herkent, en doe geen bewerking tijdens de werking van de herkenning.**
- **-Als het horloge niet wordt herkend door de computer, kunt u de USB-kabel op een andere USB-poort van de computer aansluiten. Als de computer nog steeds het horloge niet herkent, herstart u de computer en sluit het horloge opnieuw aan op uw computer.**
- **-Voordat u de verbinding met uw horloge verbreekt met de computer, verwijder de verwisselbare schijf veilig.**

## **------------------------------------------------------------------------------------------ ENGLISH**

**(EN) BEFORE USING: In order to start the watch, please remove the plastic stopper first, and then push the crown against the watch.** 

### **STATUS OF INDICATOR**

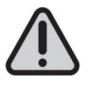

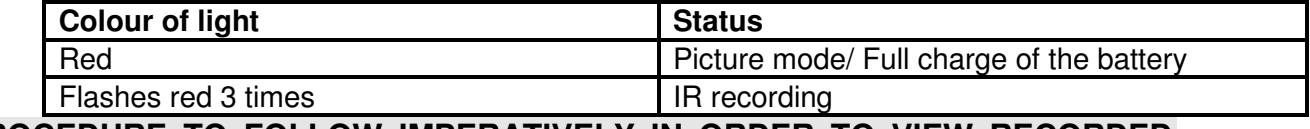

**PROCEDURE TO FOLLOW IMPERATIVELY IN ORDER TO VIEW RECORDED DATA ON YOUR COMPUTER** 

- **Before connecting the watch to your computer, make sure the watch is TURNED OFF.**
- **Before connecting the watch with the computer, connect USB cable with watch first.**
- **MAKE SURE THE END OF USB CABLE IS FULLY INSERTED INTO THE USB PORT OF WATCH. THE OTHER EXTREMITY OF THE CABLE SHOULD BE FULLY INSERTED INTO THE USB PORT OF COMPUTER.**
- **When connecting the watch to computer, allow a few minutes for your computer's system to recognize the removable disk, and don't do any operation during the operation of recognition.**
- **If the watch is not recognized by the computer, please plug USB cable to another USB port of computer. If the computer still does not recognize the watch, reboot the computer and reconnect the watch to your computer.**
- **Before disconnecting the watch from computer, removable disk shall be removed safely.**